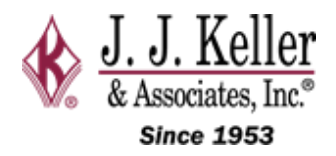

## **Removing the Micro SD Card and the SIM card from the** *Dash Camera 220*

- 1. Remove camera from mount
- 2. Locate the Allen Wrench that was included in the camera kit
- 3. Locate compartment under the camera and proceed to unscrew the lid

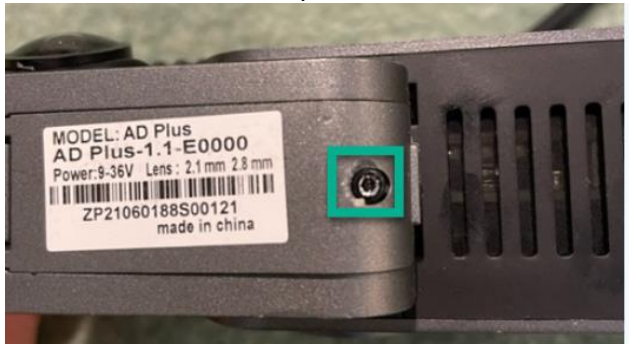

- 4. Locate either the Micro SD card or SIM card.
	- a. The Micro SD Card (Memory Card) is shown by the green box below.
	- b. The SIM Card (Cellular Card) is shown by the red box below.
- 5. Pressing down should spring it back up, but you may need to work it out a little.

a. If removing the Micro SD Card to use on a computer, fully remove this card. b. *If the Cellular (Globe) icon is illuminated on the camera, we want to "re-seat" (remove) the white SIM card, and then put it back in the same way. This can restore a cellular connection to the camera.*

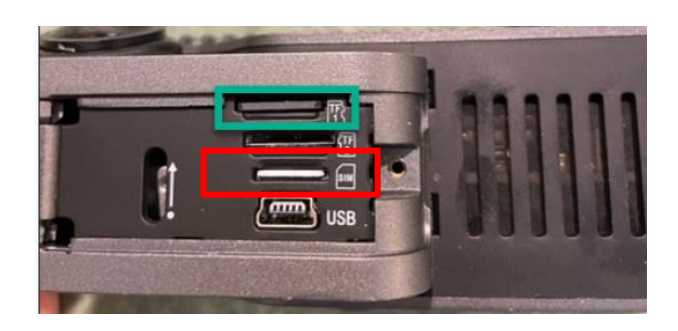

6. If using the *Cebia II* software to access the data, insert the Micro SD card into the SD card slot of your computer (If your device does not contain a slot for a Micro SD card, you may need to use an SD card adapter.)

**\*\*\*Please note: The Micro SD cards and SIM Cards are quite fragile. Handle with care.**